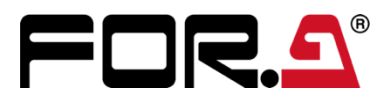

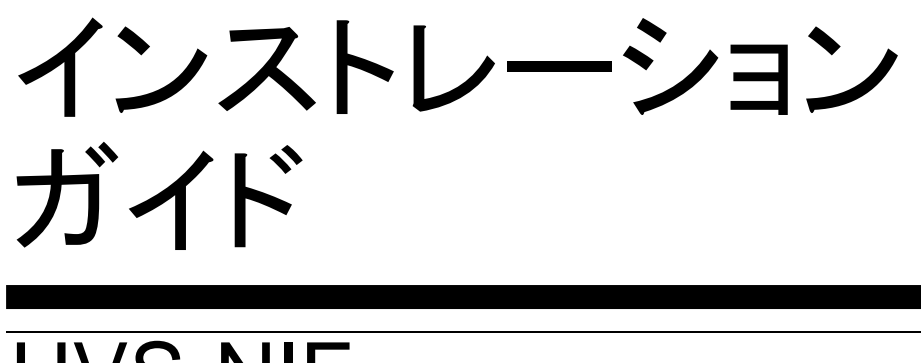

HVS-NIF NDI I/F カード NDI I/F Card

2<sup>nd</sup> Edition

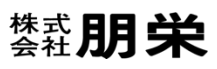

# 目次

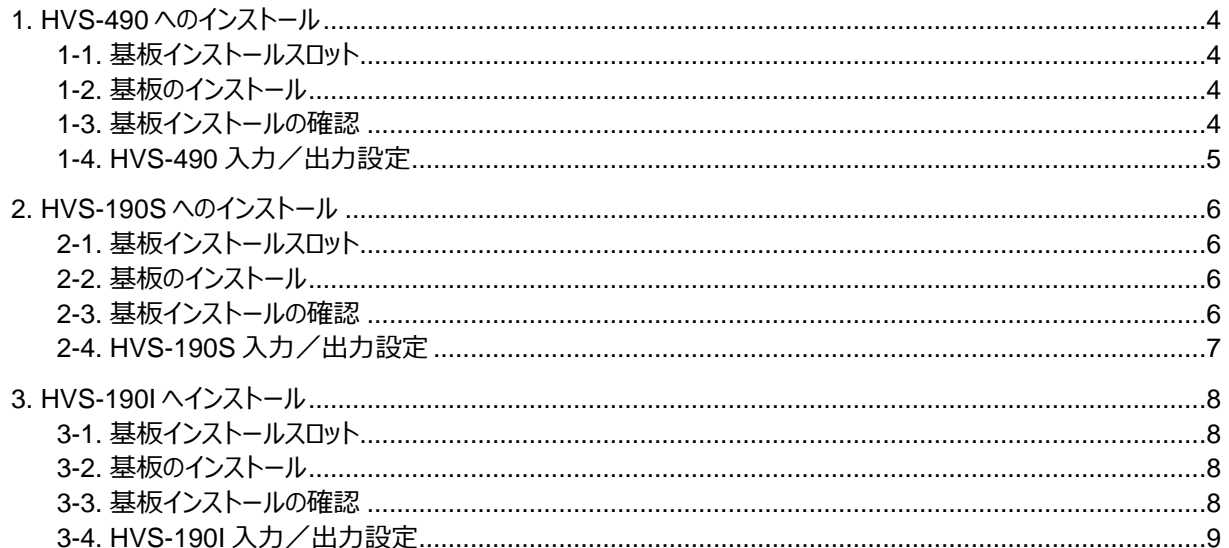

# はじめに

HVS-NIF は、HANABI スイッチャー、**HVS-490**、**HVS-190S**、**HVS-190I** 用の NDI 入出力オプションです。 HVS-NIF オプション基板を装着すると、LAN 経由で NDI 対応機器と接続し、NDI 映像の入出力として使用できま す。スイッチャーから NDI 対応のリモートカメラを制御することもできます。

構成表を参照し、品物に間違いがないかどうかご確認ください。万一、品物に損傷があった場合は、直ちに運送業者 にご連絡ください。品物に不足や間違いがあった場合は、販売代理店までご連絡ください。

#### ◆ **構成表**

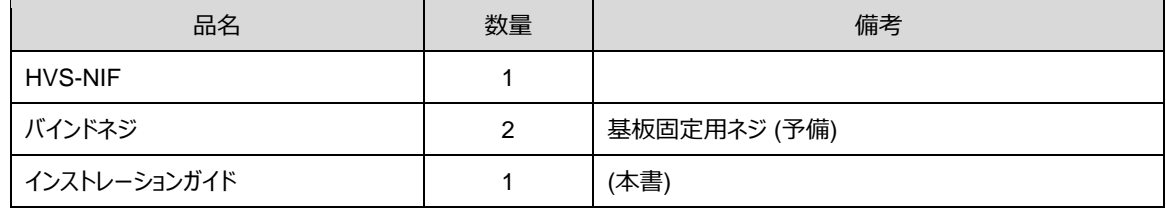

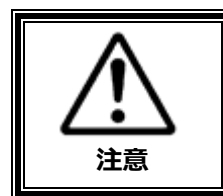

増設基板は、メインユニット背面側から実装します。増設基板の実装作業は、必ず専 門の知識・技術を持った方が行ってください。また、静電気による基板上部分の損傷を 防止するために、基板上の部品には触れないでください。

### 登録商標

**NDI**®は Vizrt Group の登録商標です。

※ その他全ての商標および製品名は個々の所有者の商標または登録商標です。

<span id="page-3-0"></span>1. HVS-490 へのインストール

# <span id="page-3-1"></span>1-1. 基板インストールスロット

HVS-NIF は、HVS-490 背面の SLOT A と SLOT B にインストールできます。

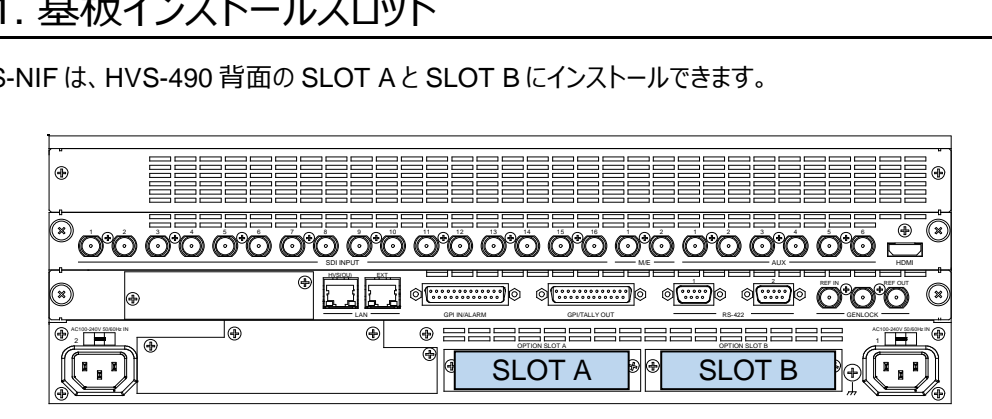

### <span id="page-3-2"></span>1-2. 基板のインストール

- (1) スイッチャーの電源を OFF にし、電源コードを外します。
- (2) スロット両端のネジを外してブランクパネルを外します。
- (3) 基板の両端をスロット両側のガイドレール位置に合わせ、スロットに挿入します。

#### **注意**

基板は無理に挿入しないでください。基板が傾かないように水平に保ち、ガイドレールにきちんと合わせて挿入 してください。

- (4) 基板が奥までしっかり挿入されたことを確認し、背面の両側のネジを締めて基板を固定します。
- (5) スイッチャーの電源コードを接続し、電源を入れます。

### <span id="page-3-3"></span>1-3. 基板インストールの確認

[STATUS > OPTION] メニューを開き、HVS-NIF 基板が認識されていることを確認します。

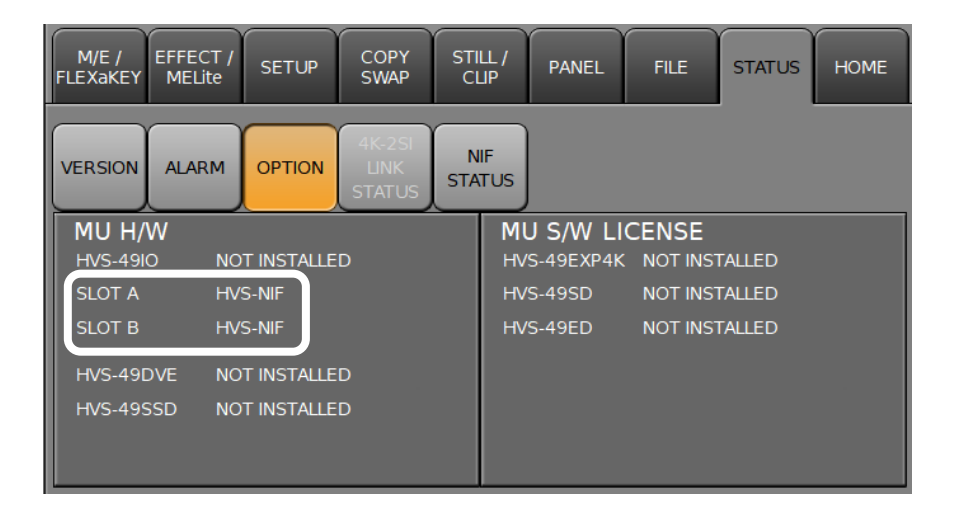

## <span id="page-4-0"></span>1-4. HVS-490 入力/出力設定

#### ◆ **入力チャンネル**

HVS-NIF は最大 4 つの NDI 信号を入力できます。

NDI 入力の設定は、[SETUP > NIF > INPUT] メニューで行います。 SLOT A に組み込んだ場合、入力チャンネルは IN33~IN36 になります。 SLOT B に組み込んだ場合、入力チャンネルは IN37~IN40 になります。 オプション入力の設定には、この名前を使用してください。

オプション入力の設定について、詳しくは「HVS-490 の取扱説明書」を参照してください。

#### ◆ **出力チャンネル**

HVS-NIF は最大 2 つの NDI 信号を出力できます。

NDI 出力の設定は、[SETUP > NIF > OUTPUT] メニューで行います。 SLOT A に組み込んだ場合、出力チャンネルは AUX13、AUX14 になります。 SLOT B に組み込んだ場合、出力チャンネルは AUX17、AUX18 になります。 出力に関するメニューでは、この名前を使用して指定してください。

オプション出力の設定について、詳しくは「HVS-490 の取扱説明書」を参照してください。

# <span id="page-5-1"></span><span id="page-5-0"></span>2-1. 基板インストールスロット

HVS-NIF は、HVS-190S 背面の SLOT A から C にインストールできます。

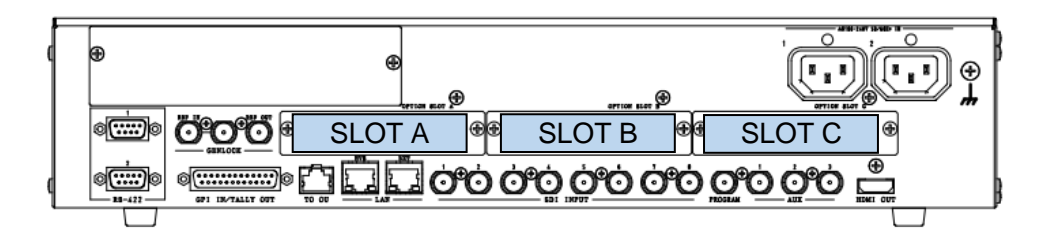

# <span id="page-5-2"></span>2-2. 基板のインストール

- (1) スイッチャーの電源を OFF にし、電源コードを外します。
- (2) スロット両端のネジを外してブランクパネルを外します。
- (3) 基板の両端をスロット両側のガイドレール位置に合わせ、スロットに挿入します。

#### **注意**

基板は無理に挿入しないでください。基板が傾かないように水平に保ち、ガイドレールにきちんと合わせて挿入 してください。

- (4) 基板が奥までしっかり挿入されたことを確認し、背面の両側のネジを締めて基板を固定します。
- (5) スイッチャーの電源コードを接続し、電源を入れます。

## <span id="page-5-3"></span>2-3. 基板インストールの確認

[SETUP > STATUS > OPTION] メニューを開き、HVS-NIF 基板が認識されていることを確認します。

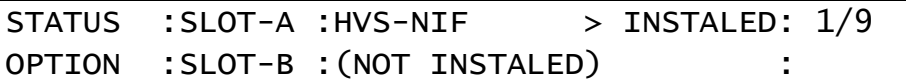

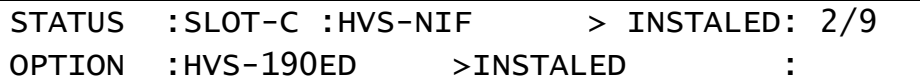

# <span id="page-6-0"></span>2-4. HVS-190S 入力/出力設定

#### ◆ **入力チャンネル**

HVS-NIF は最大 4 つの NDI 信号を入力できます。

NDI 入力の設定は、[SETUP > EXT I/F > NIF > INPUT] メニューで行います。 SLOT A に組み込んだ場合、入力チャンネルは IN09~IN12 になります。 SLOT B に組み込んだ場合、入力チャンネルは IN13~IN16 になります。 SLOT C に組み込んだ場合、入力チャンネルは IN17~IN20 になります。 オプション入力の設定には、この名前を使用してください。

オプション入力の設定について、詳しくは「HVS-190 シリーズの取扱説明書」を参照してください。

#### **◆ 出力チャンネル**

HVS-NIF は最大 2 つの NDI 信号を出力できます。

NDI 出力の設定は、[SETUP > EXT I/F > NIF > OUTPUT] メニューで行います。 SLOT A に組み込んだ場合、出力チャンネルは OPT-A1、OPT-A2 になります。 SLOT B に組み込んだ場合、出力チャンネルは OPT-B1、OPT-B2 になります。 SLOT C に組み込んだ場合、出力チャンネルは OPT-C1、OPT-C2 になります。 出力に関するメニューでは、この名前を使用して指定してください。

また OPT-A1、A2、B1、B2、C1,C2 へ出力信号の設定は、[SETUP > OUTPUT >OPTION]メニューで行い ます。

オプション出力の設定について、詳しくは「HVS-190 シリーズの取扱説明書」を参照してください。

# <span id="page-7-1"></span><span id="page-7-0"></span>3-1. 基板インストールスロット

HVS-NIF は、HVS-190I 背面の SLOT A と SLOT B にインストールできます。

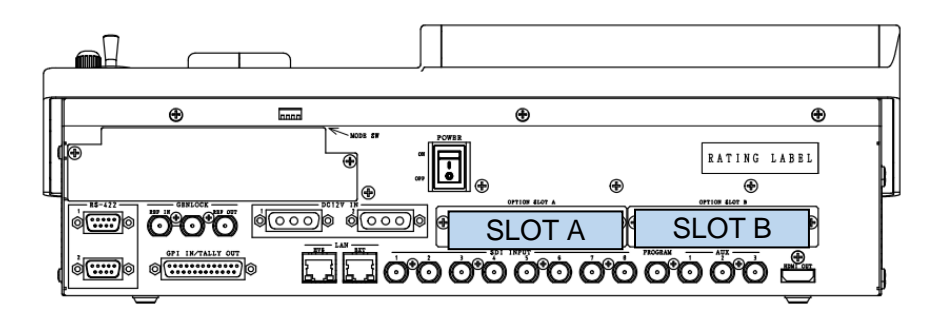

## <span id="page-7-2"></span>3-2. 基板のインストール

- (1) スイッチャーの電源を OFF にし、電源コードを外します。
- (2) スロット両端のネジを外してブランクパネルを外します。
- (3) 基板の両端をスロット両側のガイドレール位置に合わせ、スロットに挿入します。

#### **注意**

基板は無理に挿入しないでください。基板が傾かないように水平に保ち、ガイドレールにきちんと合わせて挿入 してください。

- (4) 基板が奥までしっかり挿入されたことを確認し、背面の両側のネジを締めて基板を固定します。
- (5) スイッチャーの電源コードを接続し、電源を入れます。

### <span id="page-7-3"></span>3-3. 基板インストールの確認

[SETUP > STATUS > OPTION] メニューを開き、HVS-NIF 基板が認識されていることを確認します。

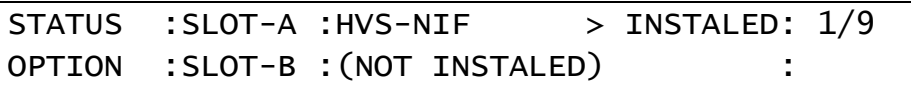

# <span id="page-8-0"></span>3-4. HVS-190I 入力/出力設定

#### ◆ **入力チャンネル**

HVS-NIF は最大 4 つの NDI 信号を入力できます。

NDI 入力の設定は、[SETUP > EXT I/F > NIF > INPUT] メニューで行います。 SLOT A に組み込んだ場合、入力チャンネルは IN09~IN12 になります。 SLOT B に組み込んだ場合、入力チャンネルは IN13~IN16 になります。 オプション入力の設定には、この名前を使用してください。

オプション入力の設定について、詳しくは「HVS-190 シリーズの取扱説明書」を参照してください。

#### **◆ 出力チャンネル**

HVS-NIF は最大 2 つの NDI 信号を出力できます。

NDI 出力の設定は、[SETUP > EXT I/F > NIF > OUTPUT] メニューで行います。 SLOT A に組み込んだ場合、出力チャンネルは OPT-A1、OPT-A2 になります。 SLOT B に組み込んだ場合、出力チャンネルは OPT-B1、OPT-B2 になります。 出力に関するメニューでは、この名前を使用して指定してください。

また OPT-A1、A2、B1、B2 へ出力信号の設定は、[SETUP > OUTPUT >OPTION]メニューで行います。

オプション出力の設定について、詳しくは「HVS-190 シリーズの取扱説明書」を参照してください。

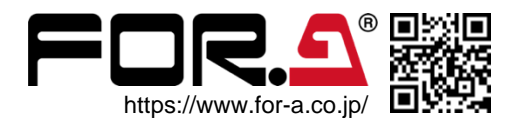

サービスに関するお問い合わせは $24h$ <br>365 days サービスセンター 03-3446-8575